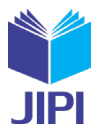

# **APLIKASI TRAVEL AGENT BERBASIS ANDROID DENGAN IMPLEMENTASI REST API MENGGUNAKAN RETROFIT**

## **Dewa Asmara Putra\*1), Suprihadi2)**

1. Universitas Kristen Satya Wacana, Indonesia

2. Universitas Kristen Satya Wacana, Indonesia

### **Article Info ABSTRAK**

**Kata Kunci:** Travel Agent; Java; Android; Fitur Custom; API

**Keywords:** *Travel Agent; Java; Android; Custom Features; API*

**Article history:**

Received 21 May 2023 Revised 4 June 2023 Accepted 18 June 2023 Available online 1 December 2023

**DOI :**  [https://doi.org/10.29100/jipi.v8i4.](https://doi.org/10.29100/jipi.v8i4)4271

\* Corresponding author. Dewa Asmara Putra E-mail address: [dewaasmara589@gmail.com](mailto:dewaasmara589@gmail.com)

Setelah beberapa tahun Indonesia terkena dampak dari pandemi Covid 19 yang membatasi segala kegiatan orang-orang untuk berpergian. Membuat masyarakat menjadi lebih terbiasa menggunakan *smartphone*. Sementara itu, pasca pandemi bermunculan juga fenomena yang dikenal sebagai *revenge travel* atau perjalanan wisata balas dendam. Pada penelitian ini terdapat studi kasus untuk bisnis *travel agent* yang ada di kota Salatiga yang bernama Tenta Tour. Berdasarkan diskusi yang dilakukan, Tenta Tour membutuhkan sebuah aplikasi untuk membantu mempersingkat proses pertemuan dengan pelanggan saat pemesanan paket wisata. Metode penelitian yang digunakan pada penelitian ini adalah model *prototype* dan untuk analisis pengumpulan data menggunakan *System Usability Scale* (SUS). Berdasarkan hal tersebut, hasil penelitian adalah aplikasi Travel Agent berbasis Android yang mengimplementasikan REST API (Retrofit). Dengan tampilan-tampilan lengkap yang ada pada aplikasi yakni *Splash Screen*, *Home*, Berangkat, Detail Paket Wisata, Detail Paket *Custom*, Pulang, Detail Pemesan, Detail Pesanan, *Login*, Daftar dan Riwayat Pesanan. Fitur unggulan yang diberikan aplikasi Travel Agent ini sendiri yaitu kemudahan custom paket wisata seperti transportasi, tempat wisata, tempat makan, dan hotel. Selain itu, aplikasi Travel agent memberikan *output* pdf *rundown* atau jadwal perjalanan dan *auto send email* ke *customer* dan *admin*. Selain itu, berdasarkan data *black box testing* dan penilaian dengan metode SUS menunjukkan bahwa fitur-fitur pada Aplikasi Travel Agent dapat berjalan sebagaimana mestinya serta layak digunakan dan diterima dengan baik oleh pihak *client* yakni Tenta Tour dan beberapa *responden* yang dapat artikan sebagai *customer*.

#### **ABSTRACT**

After several years, Indonesia has been affected by the COVID-19 pandemic, which has limited all people's activities to travel. Making people more accustomed to using smartphones. Meanwhile, after the pandemic, a phenomenon known as revenge travel has emerged. In this research, there is a case study for a travel agent business in the city of Salatiga called Tenta Tour. Based on the discussions that were conducted, Tenta Tour needed an application to help shorten the process of meeting with customers when ordering tour packages. The research method used in this study is a prototype model and data collection analysis using the System Usability Scale (SUS). Based on this, the results of the study are Androidbased travel agent applications that implement a REST API (Retrofit). With complete views in the application, namely Splash Screen, Home, Departure, Tour Package Details, Custom Package Details, Return, Order Details, Order Details, Login, Register, and Order History. The excellent features provided by the Travel Agent application itself are the convenience of custom tour packages such as transportation, tourist attractions, places to eat, and hotels. In addition, the travel agent application provides a pdf rundown output or travel itinerary and automatically sends emails to customers and admins. In addition, based on black box testung data and assessment using the SUS method, it shows that the features of the Travel Agent Application can work properly, are suitable for use, and are well received by the client, namely Tenta Tour and several respondents who can be interpreted as customers.

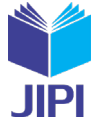

#### I. PENDAHULUAN

ETELAH beberapa tahun sebelumnya Indonesia mengalami pandemi Covid 19. Dimana Indonesia pertama kali muncul virus corona pada Maret 2020 [1]. Pandemi Covid 19 tersebut membatasi segala kegiatan orangorang untuk berpergian atau beraktivitas di luar rumah sehingga memberikan dampak yang cukup besar juga **ETELAH beberapa tahun sebelumnya Indonesia mengalami pandemi Covid 19. Dimana Indonesia pertama kali muncul virus corona pada Maret 2020 [1]. Pandemi Covid 19 tersebut membatasi segala kegiatan orang-<br>orang untuk berpergi** orang-orang Indonesia menjadi lebih terbiasa menggunakan berbagai teknologi seperti *smartphone* untuk melakukan segala sesuatu serta menunjang aktivitasnya agar dapat dilakukan dari rumah saja [2]. Pasca pandemi Covid 19 sekarang ini, dengan dilakukannya pembukaan kembali pariwisata di Indonesia sehingga masyarakat dan wisatawan dapat melakukan perjalanan wisata. Mulai bermunculan juga fenomena yang dikenal sebagai *revenge travel* atau perjalanan wisata balas dendam. *Revenge travel* merujuk pada keinginan banyak orang untuk melepas kepenatan dan kebosanan yang dialami selama pandemi Covid 19 dengan melakukan perjalanan wisata [3].

Bisnis-bisnis yang bergerak pada sektor pariwisata seperti *travel agent* dapat memanfaatkan peluang yang ada sekarang. Salah satunya membuat sebuah aplikasi *mobile* untuk menunjang proses pemesanan paket perjalannya. Serta dengan adanya pula fitur *custom* paket perjalanan sesuai keinginan atau kebutuhan *customer*. Berdasarkan hal tersebut, membuat *customer* tidak hanya terpaku pada paket yang diberikan saja, yang dimana belum tentu juga *customer* membutuhkan atau menginginkan tempat wisata atau keperluan wisata yang diberikan pada paket yang sudah ada [4]. Pada penelitian ini terdapat studi kasus untuk bisnis *travel agent* yang ada di kota Salatiga yang bernama Tenta Tour. Menurut hasil diskusi dengan pemilik Tenta Tour menerangkan bahwa bisnis tersebut ingin membuat dan membutuhkan sebuah aplikasi yang dapat membantu menjembatani antara *customer* dan Tenta Tour dalam proses pemesanan paket perjalanan. Oleh sebab itu, pada kasus yang sering dialami yakni proses pertemuan tidak berulang antara Tenta Tour dan customer atau dapat mempersingkat proses pesanan *customer* dengan hanya mengakses aplikasi *mobile* yang sudah menyediakan paket *traveling* tersebut.

Berdasarkan uraian sebelumnya maka akan dilakukan perancangan dan implementasi sebuah aplikasi *mobile* yang dapat digunakan dan diakses *customer* dengan hanya menggunakan *smartphone* android. Untuk pembuatan aplikasi berbasis android tersebut akan digunakannya bahasa pemrograman Java [5]. Untuk data-data akan disimpan dan diakses dengan bantuan internet saat pengimplementasian metode REST API yang memanfaatkan salah satu *library* API pada Java yakni Retrofit. Lebih tepatnya menggunakan Retrofit2 sebagai REST *Client* karena Retrofit memang sesuai dengan aplikasi yang dibuat dengan Java dan dinilai lebih aman untuk aplikasi android dan Java. Pemanfaatkan Retrofit2 juga dapat mempermudah dalam pertukaran data pada saat dilakukan pengubahan data objek Java menjadi format JSON dan begitu juga dari JSON ke objek Java [6].

Hasil yang didapatkan yakni aplikasi Travel Agent yang mudah digunakan serta memiliki fitur unggulan untuk *customer* dapat mengcustom paket perjalananya seperti kendaraan, lokasi wisata, tempat makan dan hotel sesuai keinginannya dan dapat diimplementasikan pada aplikasi dengan berbasis Android. Oleh karena itu, nantinya aplikasi tersebut dapat bermanfaat, tepatguna, dan membantu bisnis *travel agent* Tenta Tour agar berjalan dengan efektif serta memperoleh banyak *customer* dengan paket menarik yang disediakan serta adanya proses *custom* paket perjalanan juga yang pastinya lebih fleksibel dan sesuai keinginan *customer*.

Dilihat dari latar belakang penelitian ini, maka masalah yang muncul adalah bagaimana dapat terciptanya sebuah sistem kerja aplikasi Travel Agent yang berguna untuk pemesanan paket *traveling* dengan adanya fitur *custom* sesuai keinginan *customer* dan dapat dimanfaatkannya API untuk menyimpan serta mengakses data-datanya ?.

Tujuan yang ingin dicapai dari penelitian ini yakni untuk dapat merancang aplikasi Travel Agent berbasis android untuk menjembatani proses pemesanan paket wisata antara Tenta Tour dengan *customer* yang pastinya mudah digunakan dan diakses dengan internet dari *smartphone* android serta dapat diterapkannya REST API dengan menggunakan *library* pendukungnya adalah Retrofit.

Adapun manfaat yang ingin dicapai dari penelitian ini adalah dengan terciptanya aplikasi tersebut mudah saat digunakan customer dan fitur unggulan *custom* paket perjalanan dapat sesuai dengan keinginan atau kebutuhan. Supaya bisnis *travel agent* terlebih untuk Tenta Tour dapat menjalankan bisnisnya dengan lebih baik, praktis dan dapat menariknya banyak *customer*. Untuk proses pengolahan datanya juga menjadi lebih baik dengan penerapan REST API sehingga untuk data-data nantinya juga dapat digunakan untuk pengembangan seperti *website* atau aplikasi-aplikasi lainnya.

Pada penelitian sebelumnya disebutkan bahwa aplikasi Tour Agent di Indonesia masih memiliki kekurangan pada sisi pemesanan. Dimana paket yang ditawarkan oleh *tour agent* bersifat mengikat dari segi jadwal, makanan, dan tempat yang dikunjungi. Oleh karena itu, *traveller* menjadi tidak leluasa dalam menjelajahi objek wisatanya. Berdasarkan hal tersebut, dibuatnya sebuah aplikasi yakni vaithme dengan berbasis Android menggunakan bahasa pemrograman Java dan untuk pengolahan datanya menggunakan library Retrofit. Agar dengan adanya fitur-fitur

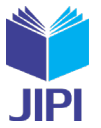

yang diberikan seperti *custom* trip untuk rekomendasi paket wisata yang sesuai dengan kriteria dan minat *traveller*  dalam menentukan pilihan berwisatanya [7].

Berdasarkan penelitian sebelumnya terdapat kasus yang serupa dengan yang diteliti penulis. Serta tujuan yang serupa untuk memunculkan aplikasi pemesanan pada *Travel Agent* yang bersifat fleksibel dengan fitur *custom* sehingga *customer* atau *traveller* dapat melakukan penyesuaian kriteria dan minatnya dalam berwisata. Pada penelitian sebelumnya juga digunakan bahasa pemrograman *Java* untuk membuat aplikasi Android dan Retrofit untuk REST API web *service* sehingga dapat terjadinya komunikasi antar aplikasi serta pengolahan datanya. Dengan adanya aplikasi berbasis android tersebut dapat memberikan keleluasaan dalam melakukan pemesanan dan *customize* perjalanan wisata. Selain itu juga, dengan implementasi retrofit sebagai teknologi REST API dapat berlangsung dengan baik dalam pembuatan sistem berbasis Android tersebut.

Selanjutnya pada penelitian sebelumnya dijelaskan bahwa Android adalah sistem operasi yang cerdas dan *open source* pada *smartphone* yang juga menyediakan *platform* terbuka untuk *developer* membuat sebuah aplikasi. Sekarang ini *handphone* tidak hanya sebagai alat komunikasi saja, dengan bantuan koneksi internet fungsi *handphone* menjadi semakin bervarian bahkan dapat melakukan transaksi dengan media *handphone* tersebut. Sekarang ini *handphone* sendiri merupakan salah satu perangkat atau kebutuhan wajib dimiliki setiap orang [8].

Sesuai dengan yang sudah dijelaskan sebelumnya oleh penulis, perangkat *handphone* sudah banyak dimiliki oleh setiap orang. Dengan *handphone* yang berbasis Android juga dapat membantu *developer* dalam membuat aplikasi. Selain itu, adanya koneksi internet juga dapat membuat aplikasi melakukan berbagai hal dan juga mengakses segala media. Dengan banyaknya orang yang memiliki *handphone* berbasis android maka dalam penelitian ini ditentukan pembuatan aplikasi yang berbasis android dengan bantuan akses internet juga. Supaya dapat diaksesnya juga datadata dengan mudah untuk mendukung pembuatan fitur-fitur yang ada nantinya.

Kemudian pada penelitian yang berjudul Pertukaran Data Pada Aplikasi Android Menggunakan *Java Script Object Notation* (JSON) dan REST API Dengan retrofit2 [9] disebutkan bahwa retrofit2 berperan sebagai REST *Client* serta *library* HTTP *Client* yang aman untuk aplikasi Android dan *Java*. Dengan menggunakan retrofit, tidak perlu lagi membuat metode-metode sendiri untuk terhubung ke layanan web REST. GSON sebagai bagian dari retrofit merupakan pustaka untuk mengubah objek Java ke dalam format JSON dan begitu juga sebaliknya. Dengan retrofit2 dapat mempermudah proses pertukaran data dari format JSON, yang kemudian diurai menjadi *Plain Old Java Objects* (POJOs). Proses permintaan yang dapat dijalankan pun lengkap sesuai dengan arsitektur REST sehingga dapat dieksekusi hanya dengan melalui *library* retrofit saja.

Memang dengan cukup terkenalnya Retrofit serta sering diterapkan dan digunakannya retrofit sebagai *library* REST *Client* yang juga cukup mudah dan sangat sesuai dengan bahasa pemrograman java terlebih lagi cocok dalam mengembangkan aplikasi berbasis android. Berdasarkan uraian terkait Retrofit tersebut, kami menerapkan serta menggunakan Retrofit karena berbagai kelebihan yang sangat sesuai dan mendukung dalam pembuatan aplikasi yang diinginkan.

#### II. METODE PENELITIAN

#### *A. Metode Penelitian*

Pada penelitian ini menggunakan metode penelitian *prototype model*. *Prototype model* adalah salah satu metode yang banyak digunakan dalam pengembangan perangkat lunak yang melibatkan interaksi antara pengembah dan *client* dalam proses pembuatan sistem/aplikasi [10], [11] . Metode penelitian pada penelitian ini dibuat menjadi 3 tahapan seperti Gambar 1 berikut ini:

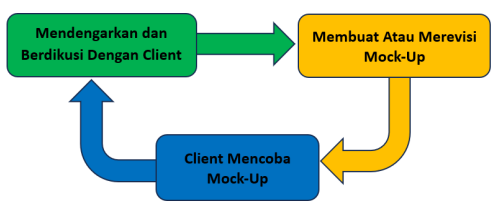

Gambar. 1. Metode Penelitian *Prototype model*

*Prototype Model* pada penelitian ini diawali dengan mendengarkan dan berdiskusi dengan *client*. *Client* pada penelitian ini adalah *travel agent* Tenta Tour. Dilakukannya diskusi untuk membahas permasalahan, kebutuhan dan keinginan dari pihak *client*. Selanjutnya barulah dilakukan perancangan *mock-up* dari sistem atau aplikasi hasil representasi pada diskusi sebelumnya. Lalu *client* dapat mencoba *mock-up* yang sudah dibuat tersebut dan menilai apakah sudah sesuai atau perlu dilakukannya evaluasi kembali. Jika saat mencoba *Mock-Up client* merasa perlu dilakukannya evaluasi, maka dilakukan kembali diskusi dan revisi *Mock-Up* hingga hasilnya sesuai dengan kebutuhan dan keinginan dari pihak *client*.

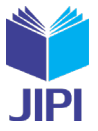

## *B. Perancangan Sistem*

Metode yang digunakan dalam perancangan proses aplikasi Travel Agent menggunakan metode *Activity Diagram*. *Activity Diagram* adalah semantik semi formal spesifikasi yang intuitif dan fleksibel. *Activity Diagram* digunakan untuk mendeskripsikan perilaku *sistem* dan logika internal kompleks operasi [12]. Berikut ini merupakan desain *Activity Diagram* dari aplikasi Travel Agent.

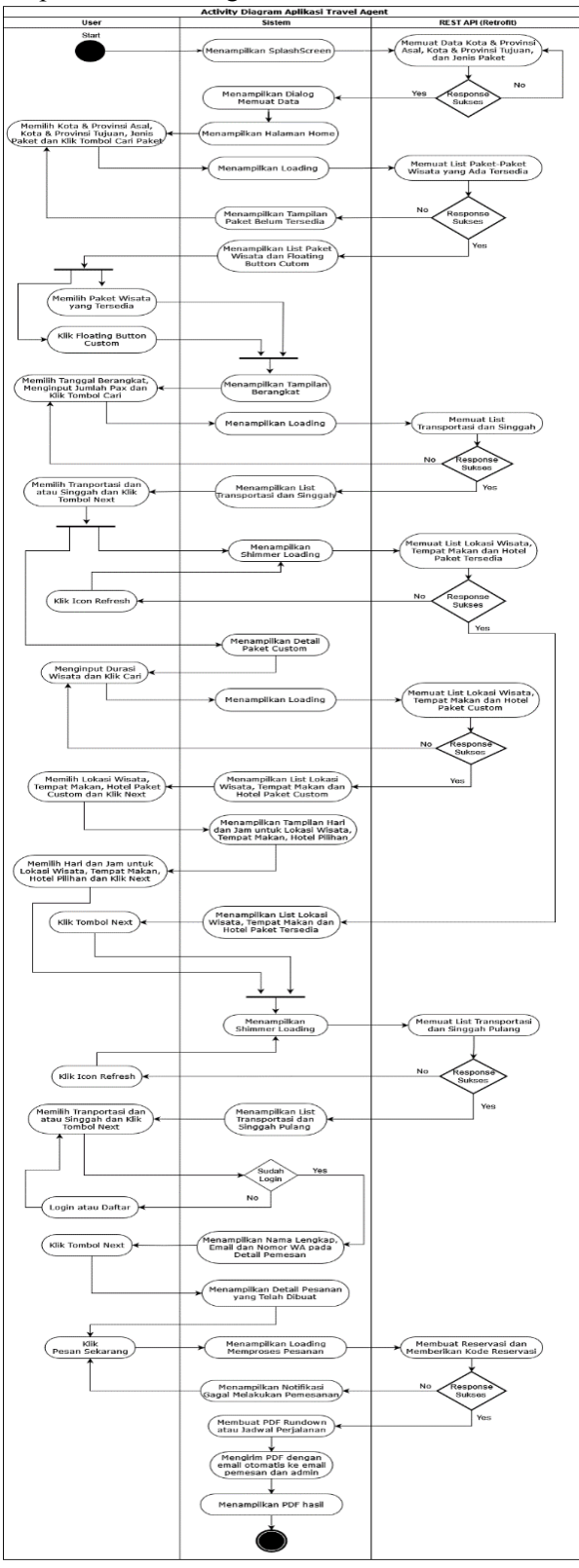

Gambar. 2. *Activity Diagram* Aplikasi Travel Agent

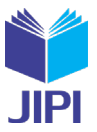

## *C. Analisis Hasil Pengumpulan Data*

Untuk analasis hasil pengumpulan data yang digunakan pada penelitian ini adalah System Usability Scale (SUS). Analisis dengan SUS berfungsi untuk salah satunya mengukur kegunaan dari sebuah sistem dan produk perangkat lunak seperti *website* dan aplikasi *mobile*. SUS dapat digunakan sebagai kuesioner *post-test* untuk penilaian kegunaan yang dirasakan. SUS terdiri dari sepuluh item kuesioner skala *Likert* dengan lima tanggapan untuk setiap pertanyaan yaitu "sangat setuju" dengan skor 5, "setuju" dengan skor 4, "netral" dengan skor 3, "tidak setuju" dengan skor 2, dan "sangat tidak setuju" dengan skor 1. Tujuan utama SUS adalah membantu untuk mengumpulkan data kuantitatif tentang pendapat *user* dan mengukur "persepsi subyektif orang" dengan cepat dan mudah. Untuk pertanyaan-pertanyaan pada kuesioner terhadap aplikasi Travel Agent adalah sebagai berikut[13], [14] .

> TABEL 1 Tabel Pertanyaan Kuesioner terhadap Aplikasi Travel Agent

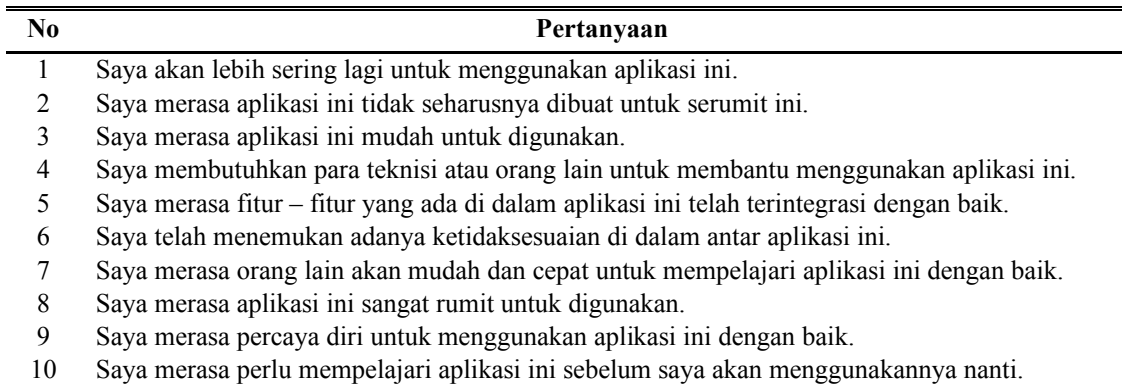

Selanjutnya akan dilakukannya penghitungan skor dari responden kuesioner. Dengan rumus perhitungannya seperti gambar 3 berikut ini.

$$
\overline{x} = \frac{\sum x}{n}
$$
\n
$$
\overline{x} = \text{skor rata-rata}
$$
\n
$$
\sum x = \text{ jumlah skor SUS}
$$
\n
$$
n = \text{iumlah responde}
$$

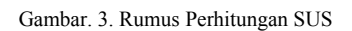

Kemudian berdasarkan perhitungan tersebut akan diperoleh rata-rata skor SUS. Dengan demikian, dapat dilihat indikator tingkatan metode SUS dapat dilihat pada gambar 4 berikut ini [15].

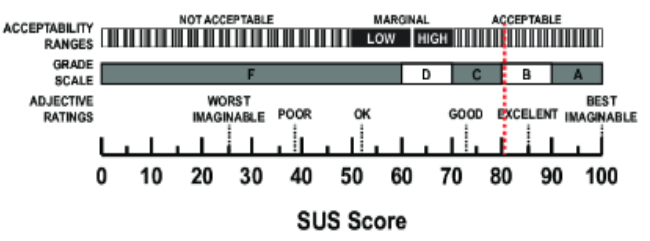

Gambar. 4. Indikator Hasil Perhitungan Rata-Rata Skor SUS

## III. HASIL DAN PEMBAHASAN

## *A. Hasil Diskusi dengan Client*

Hasil diskusi dengan pihak *client* atau Tenta Tour adalah aplikasi android yang dapat menggambarkan atau menginformasikan paket wisatanya. Berdasarkan hal tersebut terdapat beberapa poin utama yaitu

- 1. Terdapat lokasi awal dan lokasi tujuan dari pemesan
- 2. Memuat 3 tahapan penting yaitu Bagian Pertama yaitu Berangkat, Bagian Utama yaitu Detail Paket Wisata dan Bagian Terakhir yaitu Pulang.
- 3. Memberikan opsi *custom* paket wisata kepada *customer* atau *traveler*

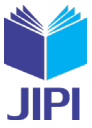

4. Menghasilkan output akhirnya adalah PDF *rundownd* atau jadwal perjalanan yang dipesan

## *B. User Interface Aplikasi Travel Agent*

*User Interface* atau antarmuka pengguna adalah interaksi antara pengguna dan sistem atau perangkat lunak yang mencangkup elemen-elemen visual dan interaktif seperti tombol dan menu [16]. Oleh sebab itu, pada bagian ini akan dibahas terlebih dahulu tampilan-tampilan yang ada pada aplikasi Travel Agent dari sudut pandang *user*.

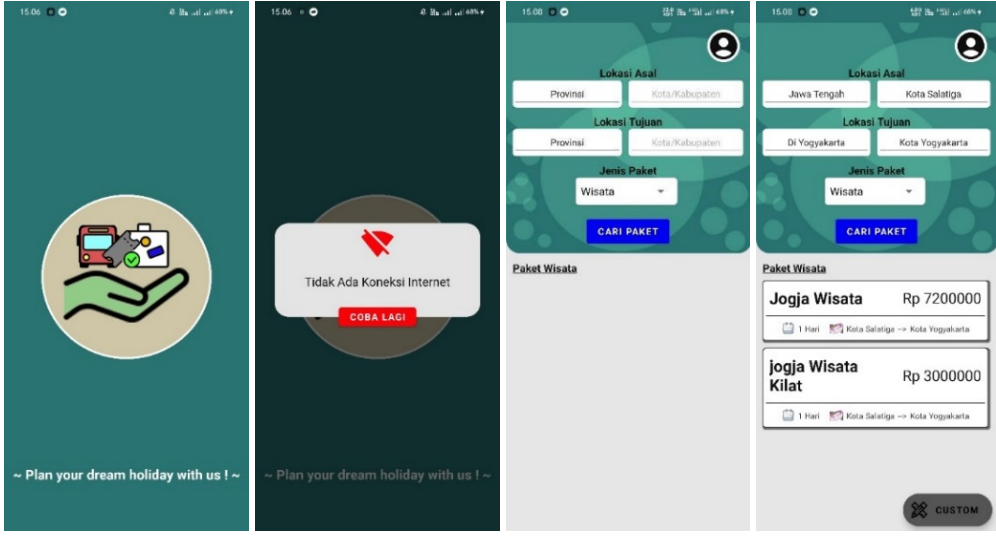

Gambar. 5. Tampilan *Splash Screen* dan *Home*

Tampilan *Splash Screen* yang ditunjukkan pada Gambar 5 menampilkan Logo dan *Tagline* dari aplikasi ini dan akan dilakukan pengecekan, apakah perangkat android sudah terhubung atau memiliki jaringan *internet* dikarenakan untuk memproses data-data yang diperlukan tampilan-tampilan selanjutnya akan menggunakan API. Jika tidak ada koneksi *internet* pada perangkat android tersebut maka akan ditampilkan dialog peringatan, apabila jika ada koneksi *internet* maka akan ditampilkannya halaman *Home*. Untuk tampilan *Home* berisikan inputan provinsi dan kota untuk lokasi asal, inputan provinsi dan kota untuk lokasi tujuan, *dropdown* jenis paket, dan tombol untuk mencari paket yang ada. *User* diharuskan untuk memilih semua inputan lokasi asal, lokasi tujuan dan jenis paket untuk dapat memperoleh *list* paket-paket yang ada. Jika paket tersedia atau sesuai dengan lokasi asal dan lokasi tujuan maka akan ditampilkan *list* paket-paketnya. *List* paket-paket yang ada akan berisi nama paket, harga paket, durasi wisata, dan lokasi asal-lokasi tujuan paket. *User* dapat memilih atau mengklik paket yang sesuai dengan keinginannya dan kemudian akan ditampilkan halaman Berangkat seperti pada Gambar 6 berikut ini. Selain itu, terdapat *icon* akun yang jika diklik akan menuju ke halaman *account* seperti pada Gambar 12.

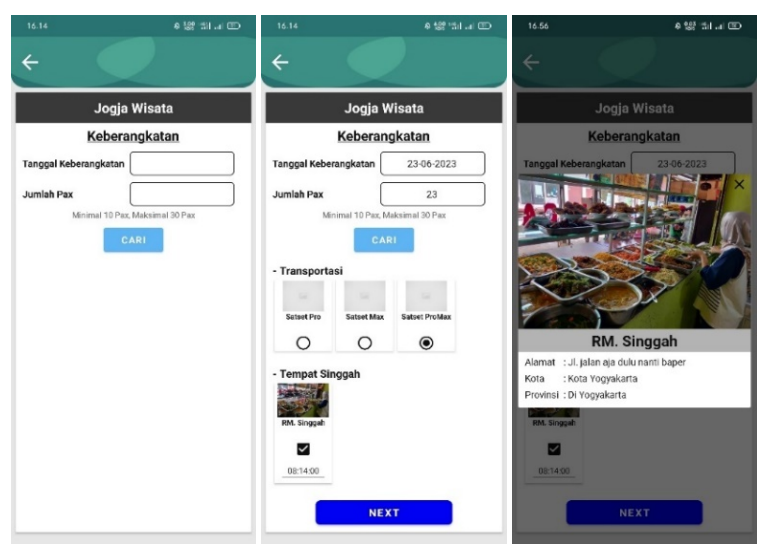

Gambar. 6. Tampilan Berangkat

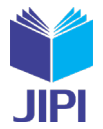

Untuk tampilan Berangkat yang ditunjukkan pada Gambar 6 berisikan inputan Tanggal Keberangkatan dan Jumlah Pax. Dimana *user* diminta untuk memilih Tanggal Keberangkatan dari tampilan *popup Calendar* dan menginputkan Jumlah Pax yang diperlukan. Lalu dapat mengklik tombol cari untuk memperoleh *list* data Transportasi dan Tempat Singgah. Untuk transportasi *user* diharuskan untuk memilih satu kendaraan, namun untuk tempat singgah *user* tidak harus memilihnya atau bersifat opsional saja. Jika *user* memilih singgah maka akan muncul inputan jam yang dimana *user* juga harus memilih jam dari *popup Time*. U*ser* juga dapat mengklik *card list* transportasi atau singgah untuk *popup* detailnya. Jika sudah sesuai maka *user* dapat mengklik *Next* jika sebelumnya *user* memilih paket yang tersedia akan ditampilkan Detail Paket Wisata Tersedia seperti pada Gambar 7, namun jika *user* memilih paket *custom* akan ditampilkan Tampilan Detail Paket *Custom* seperti pada Gambar 8.

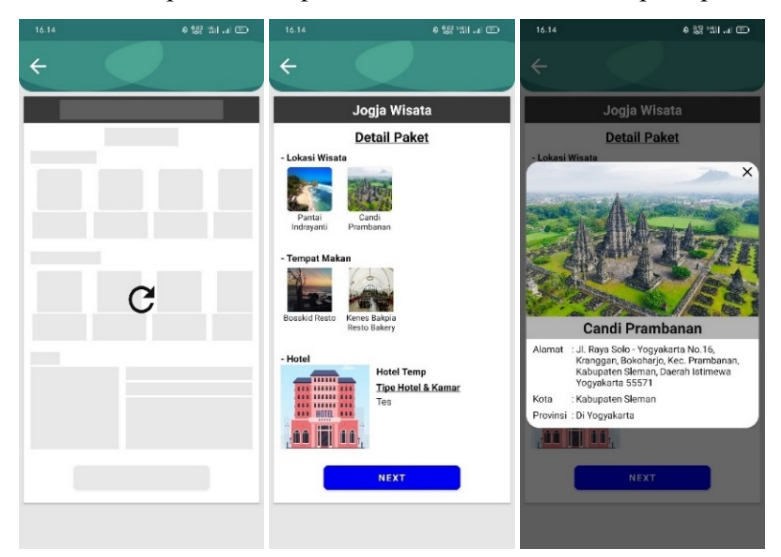

Gambar. 7. Tampilan Detail Paket Wisata Tersedia

Untuk tampilan Detail Paket Wisata Tersedia yang ditunjukkan pada Gambar 7 berisikan list lokasi wisata, list tempat makan dan hotel. U*ser* dapat mengetahui rincian dari lokasi wisata atau tempat makan tersebut dari detail *pop up*. Kemudian jika paket sudah sesuai atau cocok, *user* dapat mengklik tombol *Next*. Setelah itu akan ditampilkan halaman pulang seperti pada Gambar 10.

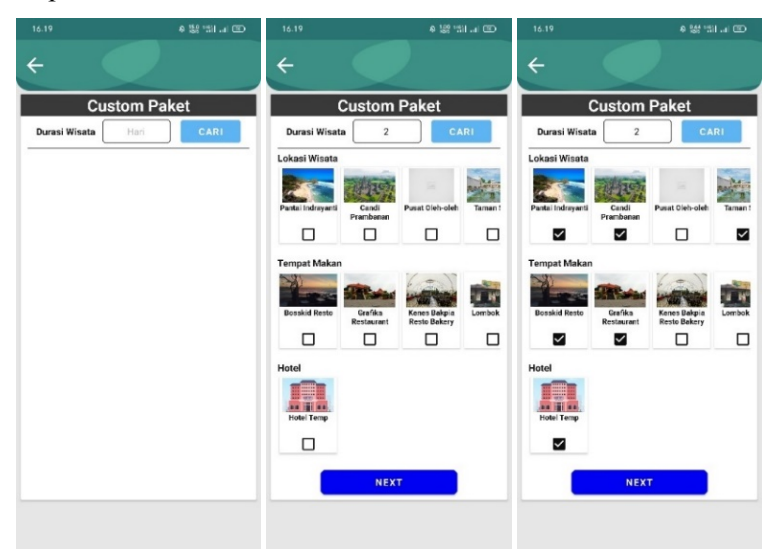

Gambar. 8. Tampilan Detail Paket *Custom*

Untuk tampilan Detail Paket *Custom* yang ditunjukkan pada Gambar 8 *user* diminta untuk menginputkan durasi wisata atau lama wisata dalam satuan Hari. Setelah itu *user* dapat mengklik tombol cari yang akan menampilkan *list* lokasi-lokasi wisata, *list* tempat-tempat makan, dan *list* hotel. *User* dapat memilih sesuai keinginan dengan batasan berdasarkan jumlah hari yang diinginkan dengan diatur maksimal per hari hanya dapat dua lokasi wisata, satu tempat makan dan satu hotel. Setelah sesuai keinginan, *user* dapat mengklik tombol *Next*. Setelah itu akan ditampilkan halaman Hari dan Jam Paket Custom Pilihan seperti pada Gambar 9.

**JIPI (Jurnal Ilmiah Penelitian dan Pembelajaran Informatika) Journal homepage[: https://jurnal.stkippgritulungagung.ac.id/index.php/jipi](https://jurnal.stkippgritulungagung.ac.id/index.php/jipi) [ISSN: 2540-8984](http://issn.pdii.lipi.go.id/issn.cgi?daftar&1457736067&1&&2016)**

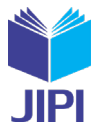

**Vol. 8, No. 4, Desember 2023, Pp. 1314-1326**

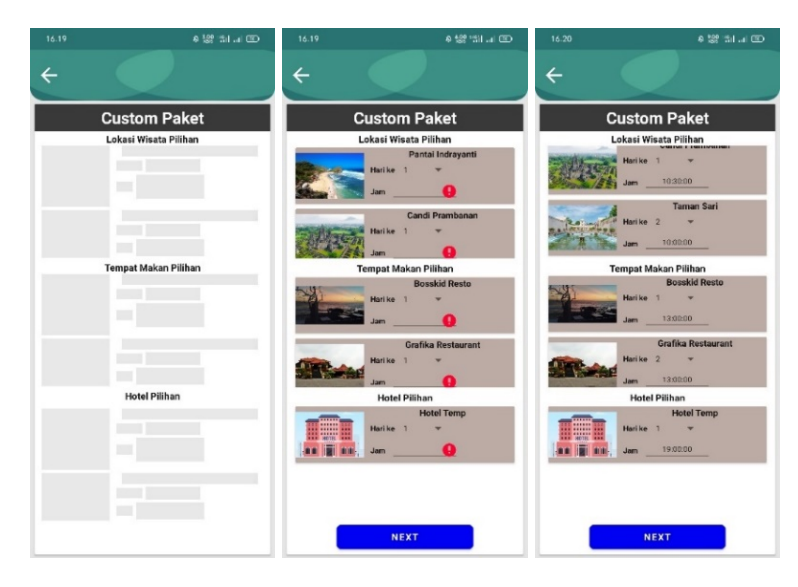

Gambar. 9. Tampilan Hari dan Jam Paket *Custom* Pilihan

Untuk tampilan Detail Paket *Custom* yang ditunjukkan pada Gambar 9 *user* harus memilih hari dari *popup Calendar* dan jam dari *popup Time* untuk Lokasi Wisata, Tempat Makan dan Hotel yang sudah dipilih sebelumnya. Hari dan Jam tersebut akan digunakan untuk membuat PDF jadwal atau *rundown* perjalanan. Kemudian jika Hari dan Jam sudah dipilih atau diisikan semua sesuai keinginan *user* maka dapat mengklik tombol Next. Setelah itu akan ditampilkan halaman pulang seperti pada Gambar 10.

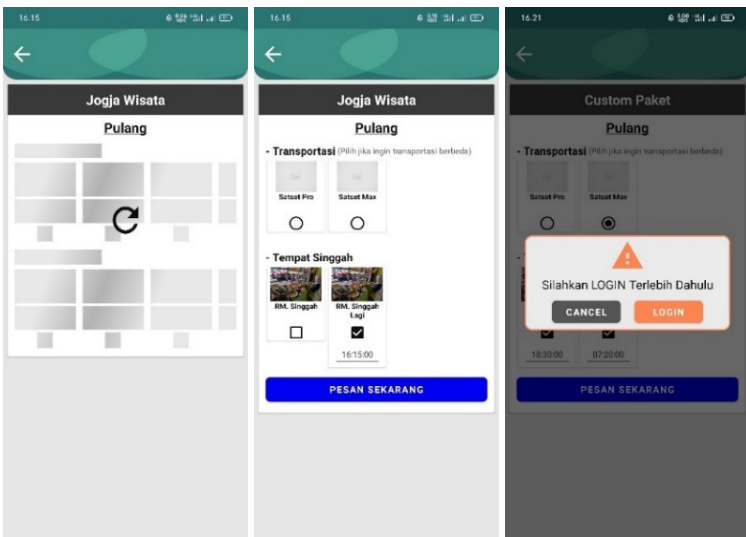

Gambar. 10. Tampilan Pulang

Untuk tampilan Pulang yang ditunjukkan pada Gambar 10 berisikan *list* data Transportasi dan Tempat Singgah. *User* tidak diharuskan memilih atau saat *user* menginginkan berganti kendaraan dan melakukan singgah pulang saja. Jika *user* memilih singgah maka harus memilih jam dari *popup Time*. U*ser* juga dapat mengetahui lebih detail dari transportasi atau singgah yang diinginkan dengan mengkliknya kemudian akan ditampilkan *popup* detail. Kemudian jika sudah maka *user* dapat mengklik *Next* dan sistem akan mengecek terlebih dahulu apakah *user* sudah melakukan *Login*. Jika *user* belum melakukan Login maka akan muncul Dialog untuk dapat melakukan *Login* atau Daftar seperti Gambar 13, namun jika *user* sudah melakukan *Login* maka akan ditampilkan Detail Pemesan seperti pada Gambar 11.

**JIPI (Jurnal Ilmiah Penelitian dan Pembelajaran Informatika) Journal homepage[: https://jurnal.stkippgritulungagung.ac.id/index.php/jipi](https://jurnal.stkippgritulungagung.ac.id/index.php/jipi) [ISSN: 2540-8984](http://issn.pdii.lipi.go.id/issn.cgi?daftar&1457736067&1&&2016)**

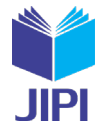

**Vol. 8, No. 4, Desember 2023, Pp. 1314-1326**

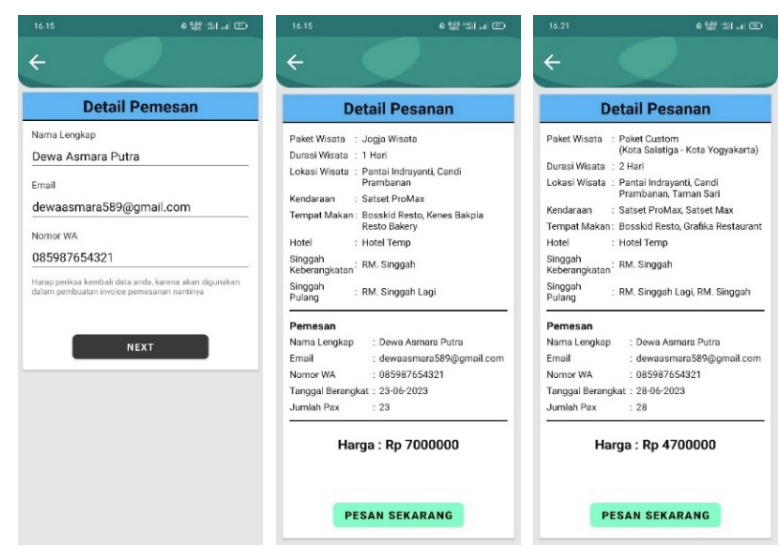

Gambar. 11. Tampilan Detail Pemesan

Untuk tampilan Detail Pemesanan yang ditunjukkan pada Gambar 11, data-data seperti nama lengkap, *email* dan nomor wa sudah terisi secara otomatis berdasarkan data-data akun yang digunakan *user* untuk *Login*. Disini *user* dapat melakukan perubahan nama lengkap, *email* dan nomor wa jika masih belum sesuai. Namun jika sudah sesuai maka *user* dapat mengklik tombol *Next*, kemudian akan menuju ke tampilan Detail Pesanan. Untuk tampilan Detail Pesanan, *user* akan diberikan rekap atau detail semua data-data paket dan pemesan. Kemudian jika sudah sesuai, *user* dapat mengklik tombol Pesan Sekarang. Sistem akan membuatkan reservasi, menyimpan data-data ke dalam API, membuat PDF jadwal perjalanan sesuai pesanan, dan mengirimkan PDF tersebut ke Email Pemesan dan Email Admin seperti Gambar 14 untuk nantinya digunakan juga menjadi notifikasi dan rekap oleh *Admin* Travel Agent.

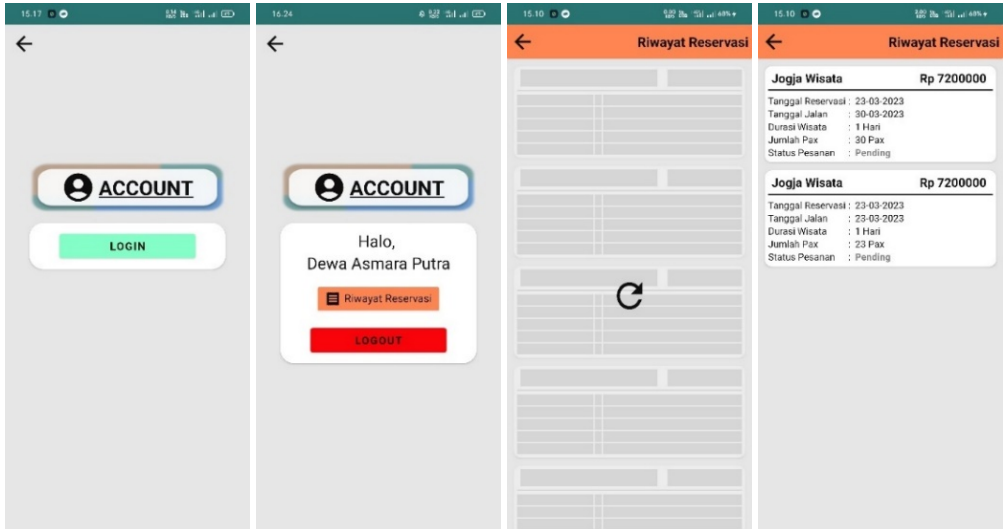

Gambar. 12. Tampilan *Account*

Untuk Tampilan *Account* seperti yang ditunjukkan pada Gambar 12, memiliki perbedaan dimana jika *user* belum melakukan *login* maka akan menampilkan tombol *login* saja yang jika diklik akan menuju ke halaman *login* seperti pada Gambar 13. Namun jika *user* sudah melakukan *login* akan muncul nama dari akun dan riwayat reservasi. Dimana jika *user* mengklik riwayat reservasi akan menuju ke tampilan Riwayat Reservasi. Sementara itu, Tampilan Riwayat Reservasi akan ditampilkan *list* data pemesanan yang telah dilakukan atau dibuat oleh *user* berdasarkan akun yang sudah digunakan untuk *login* sebelumnya. Dengan demikian, *list* data-data pemesanan yang ada akan ditampilkan berisikan informasi Nama Paket, Harga, Tanggal Reservasi, Tanggal Jalan, Durasi Wisata, Jumlah Pax dan Status Pesanan.

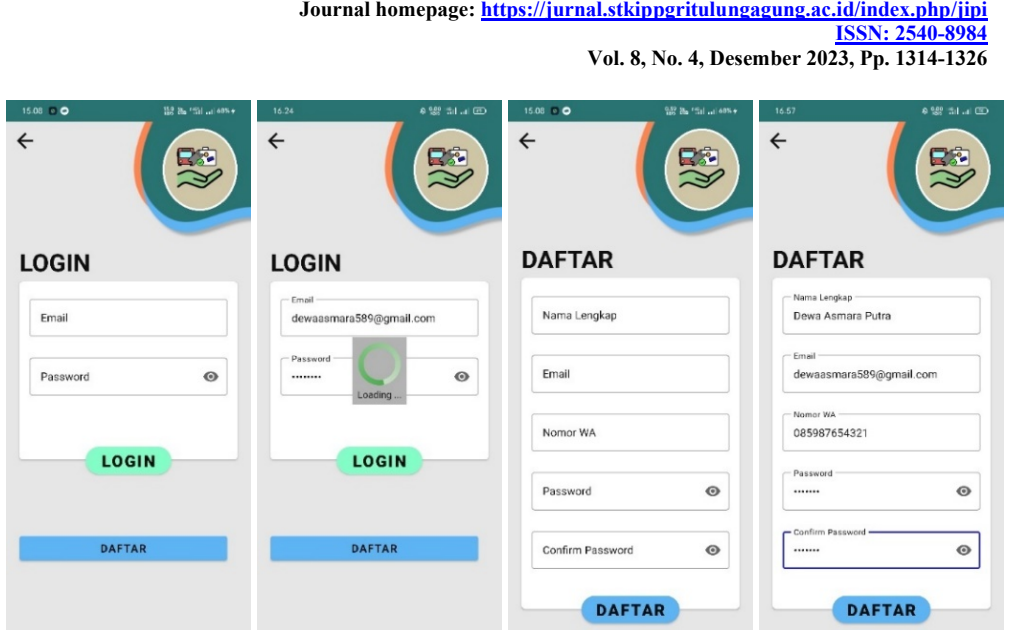

**JIPI (Jurnal Ilmiah Penelitian dan Pembelajaran Informatika)**

Gambar. 13. Tampilan *Login* dan Daftar

Untuk tampilan *Login* yang ditunjukkan pada Gambar 13, *user* dapat melakukan login dengan mengisikan *email* serta *password* dari akun yang dimiliki lalu mengklik tombol *Login*. Namun jika belum memiliki akun, maka *user* dapat mendaftar dengan mengklik tombol Daftar yang nantinya akan menampilkan halaman Daftar. Sementara itu, pada tampilan Daftar *user* diminta untuk mengisikan beberapa hal yang dibutuhkan seperti nama lengkap, *email*, nomor wa, *password* dan *confirm password*. Apabila sudah sesuai maka dapat mengklik tombol Daftar. Jika berhasil akan ditampilkan kembali halaman *Login* untuk *user* dapat melakukan *login*, Namun jika gagal akan tetap berada pada tampilan daftar dan dapat melihat beberapa kesalahan atau *error* yang terjadi.

Berikut ini adalah beberapa contoh hasil pesanan yang dilakukan *user* yakni Tampilan PDF Jadwal Hasil Pesanan dan otomatis send *Email* ke Pemesan & *Admin* yang ditunjukan pada Gambar 14.

| 16.15                                                             |                                                                                                    | <b>4 思 3 3 回</b>                                                                                                    | $16 - 21$                                                                                                    | <b>4 盟制記号</b>                                                                                                    | <b>IN ESHIALTERED ACTS THAT A 19</b><br>$\leftrightarrow$ a                                                                                                    |                                                                | 0.750                                                      |
|-------------------------------------------------------------------|----------------------------------------------------------------------------------------------------|----------------------------------------------------------------------------------------------------|----------------------------------------------------------------------------------------------------|----------------------------------------------------------------------------------------------------|----------------------------------------------------------------------------------------------------|----------------------------------------------------------------|------------------------------------------------------------|
| Edit                                                              | 需                                                                                                    |                                                                                                    |                                                                                                    |                                                                                                    | O 8 #10 https://mail.google.com/wall/u/0/Finbox/FMcgcGsinvisplin(inCMmBdhusbdSXXMSb)<br>Consequent & Watship Chine Identify and Mal. Chapmons fakes. Chelowel Stands. Electron The mot., a Oct New Central                                                           | $\bullet$                                                      | 20 Chile Bookmark                                          |
|                                                                   |                                                                                                    |                                                                                                    | 噐<br>Edit                                                                                                    |                                                                                                    | $\equiv$ M Gmail<br>Q. Teknon'email                                                                                                    | 芸<br>O <sub>0</sub>                                            | m                                                          |
|                                                                   |                                                                                                    |                                                                                                    |                                                                                                    |                                                                                                    | <b>DOS BOG DDI</b><br>$\Phi$<br>$2 - 1$ dis<br>PESANAN TRAVEL AGENT - am Dewa Asmara Putra, No Pesanan : 74 Williamson -<br><b>Carl Kotak Masuk</b><br>1.434<br>travelagentadm@gmail.com<br>dr Bertimang<br>beganta single w<br>Halo, Dowa Asmara Putra<br>C Ditunda | 16x(3332 C 3-1<br><b>IP In the contrary propision</b> of the I | $\lambda$<br>E<br>$\circ$<br>$\alpha$<br>$\circ$           |
|                                                                   | Travel Agent<br>Jimessakar, Kasakang, Jesulinga Jiwa Pesikira<br>These definitions and interpretations<br><b>Parsume</b>                                                      | <b>Index</b><br>Freeholds, 24<br><b>VOLUME: COMPANY</b>                                                                                                    | Travel Agent<br>œ<br>Jimessakar, Kasakang, Jesulinga Jiwa Pesikira<br>2<br>These derivatives that interpretations<br>Penager                                                  | Invoice<br>From No. 19.<br>EVALUATION COMPANYS                                                                                                    | Tertmakesih eudah menggunakan Aplikasi Travel Agent dan sudah melakukan Pemesan Pakel Wisata. Berkut ini kami lampirkan nundown perjalanan<br>b- Terkirim<br>Wisata anda.<br>$D$ Draf<br>Ereor Your Travel<br>v Selengkapnya<br><b>ADMIN</b>                         |                                                                | ÷                                                          |
|                                                                   | <b>Base</b><br>See.<br><b>Benut Kit</b><br><b>Brigaries Voice</b><br><b>John Friday</b><br><b>Base: Ninder</b><br>untarior<br><b>Transport Ad Entirepower</b><br>THRESH PARTS | Drug Assoc Palm<br><b>Construction Capricorn</b><br>CORE/WIND<br>7340-8335<br><b>JUNTAIR</b><br><b>Link</b><br>\$1.900<br><b>Satur Parties</b><br><b>Solar Form</b> | <b>Base</b><br>$1 - 4$<br><b>Benut Kit</b><br><b>Brigaries Voice</b><br><b>John Prime</b><br><b>Denni Minde</b><br>unta For<br><b>Transport of Editorpian</b><br>THRESH PARTS | Drug Assoc Palm<br><b>Construction Capricum</b><br><b>CHRISTMIRE</b><br>7840-835<br>ann-<br><b>Free</b><br>\$6.900<br><b>Satur Partico</b><br><b>SHAFTEN</b> | Label<br>Telepon: OBS741844404<br><b>D</b> Imaplifient<br>Satu lampiran - Diçindai dengan Gmal ()<br><b>B</b> Imagi/Trash<br><b>85 Millionson</b> H.L.<br>E Pas 2023-06-01.                                                                                          |                                                                | $\mathcal{L}$                                              |
| Shopping June 27, July 2023<br><b>JAM</b><br>081102<br>14 14 10 1 | <b>OBJEK TUJUAN</b><br><b>MALSHORN</b><br>AM SHOER LAST                                                                                                    |                                                                                                    | Sincept-Fates 20 Juni 2023<br><b>OBJEK TUJUAN</b><br><b>JAM</b><br>081402<br><b>MM.Shoppin</b><br>Havi 1 - Robo, 26 Juni 2023                                                 |                                                                                                    | $\bullet$ and<br><b>HOMO</b><br>$\bullet$ $\bullet$<br><b>PENTRAGIFISHANTE MILE 4</b>                                                                                                    |                                                                | $437794$<br>$0514077$<br>$A = 0.146$                       |
| Heat 1 - James, 23 Juni 2020<br>10:50:00                          | <b>The Company</b><br>Carol Prantaman                                                                                                    |                                                                                                    | <b>CARE TILELA</b><br><b>Royald Rows</b><br>1800103<br>19.00.00<br><b>Hotel Times</b>                                                                                         |                                                                                                    | $\circ$<br>O 8 #10 https://mail.google.com/mail/urt/Finbout/MicgoGommip@njmil45305nh23up/Fd.<br>$\sim$<br>Cristing Saturi (E. Whatskey, @ Schen International Analysis Component Columbus, C. Debboard Schen (states) (1) Bootsbury The most  of Califfrom Counts 5, | $\sim$<br>$\bullet$<br>日光                                      | 看面<br>20 Cl Other Residences                               |
| 120503<br>15.00.03                                                | <b>Hotel Times</b><br>Parké indiarenti                                                                                                    |                                                                                                    | Singgah - Kanks, 29 Juni 2023                                                                                                    |                                                                                                    | $\equiv$ M Gmail<br>Q Telescriptorial                                                                                                    | 芸<br>$^{\circ}$                                                | $\circ$<br>=<br>Œ                                          |
| 17.50403<br>Total Herge: Rp 95000000                              | <b>Kinnes Balguin Forsita Ballet cy</b>                                                                                                    |                                                                                                    | <b>OBJEK TUJUAN</b><br><b>JAM</b><br>HM. Singgan Log<br>072592<br>18:09:02<br><b>SM. Snopph</b>                                                                               |                                                                                                    | $0 \tB \tB \tC \tC \tB \tD \tD \t1$<br>$\epsilon$<br>CD<br>$2 - 1$<br>NOTFIKASI PESANAN 74 - a/n Dewa Asmara Putra November 6<br><b>C2 Ketak Masuk</b>                                                                                                    | Tubert 17<br>$\sim$                                            | $\sim$<br><b>Fil</b><br>$\mathcal{O}$<br>$\circ$<br>$\Box$ |
|                                                                   |                                                                                                    |                                                                                                    | Had 2 - Kamik, 29 Avd 2023<br><b>DELEKTUARE</b><br>1000102<br>To you Gus<br>10.00.02<br>Cand Prameanan                                                                        |                                                                                                    | th: Bertántang<br>travelagentadmiligmail.com<br>kepada saya w.<br>C Ditunda<br><b>b</b> Terkirim                                                                                                    | or will resture that the first that the                        | $\alpha$                                                   |
|                                                                   |                                                                                                    |                                                                                                    | 120050<br><b>Gratika Resistant</b><br>Pares wreavons<br>18.10102<br>Total Herge: Fig 12206000                                                                                 |                                                                                                    | Ini adalah Notifikasi Pesanan<br>$D$ Draft<br>$v$ Selenckzonia<br>Satu lampiran - Dipindai dengan Gmail ()                                                                                                    |                                                                |                                                            |
|                                                                   |                                                                                                    |                                                                                                    |                                                                                                    |                                                                                                    | Label<br><b>N</b> Wilson R.<br>D No. 2023-06-05.                                                                                                    |                                                                |                                                            |
| 88<br>Alat                                                        | G<br>u<br>Tampilan Mobile<br>Bag                                                                                                    | $\boxed{W}$<br>PDF ke DOC                                                                                                    | 88<br>₫<br>u<br>Alat<br>Tampilan Mobile<br>Baoi                                                                                                    | $\overline{w}$<br>PDF ke DOC                                                                                                    | $\bullet$ and<br><b>MANOPO</b>                                                                                                    | $A = 0.46$                                                     | $05$ -han-2                                                |

Gambar. 14. Tampilan PDF Jadwal Hasil Pesanan dan otomatis *send Email* ke Pemesan & *Admin*

## *C. Pengujian Sistem Aplikasi Travel Agent*

Untuk pengujian sistem yang dilakukan pada penelitian ini akan menggunakan metode *user acceptance testing* (UAT) sebagai penguji perangkat lunak atau sistem dapat berfungsi sesuai dengan fungsionalitasnya dan sesuai dengan apa yang diharapkan [17], [18]. Dengan tipe yang dipilih adalah *Black Box Testing.* Berikut ini adalah hasil *Black Box Testing* pengujian sistem pada setiap *activity* yang ada pada aplikasi Travel Agent.

TABEL 2 Tabel *Black Box Testing* Pengujian Sistem aplikasi Travel Agent

**Vol. 8, No. 4, Desember 2023, Pp. 1314-1326**

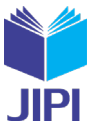

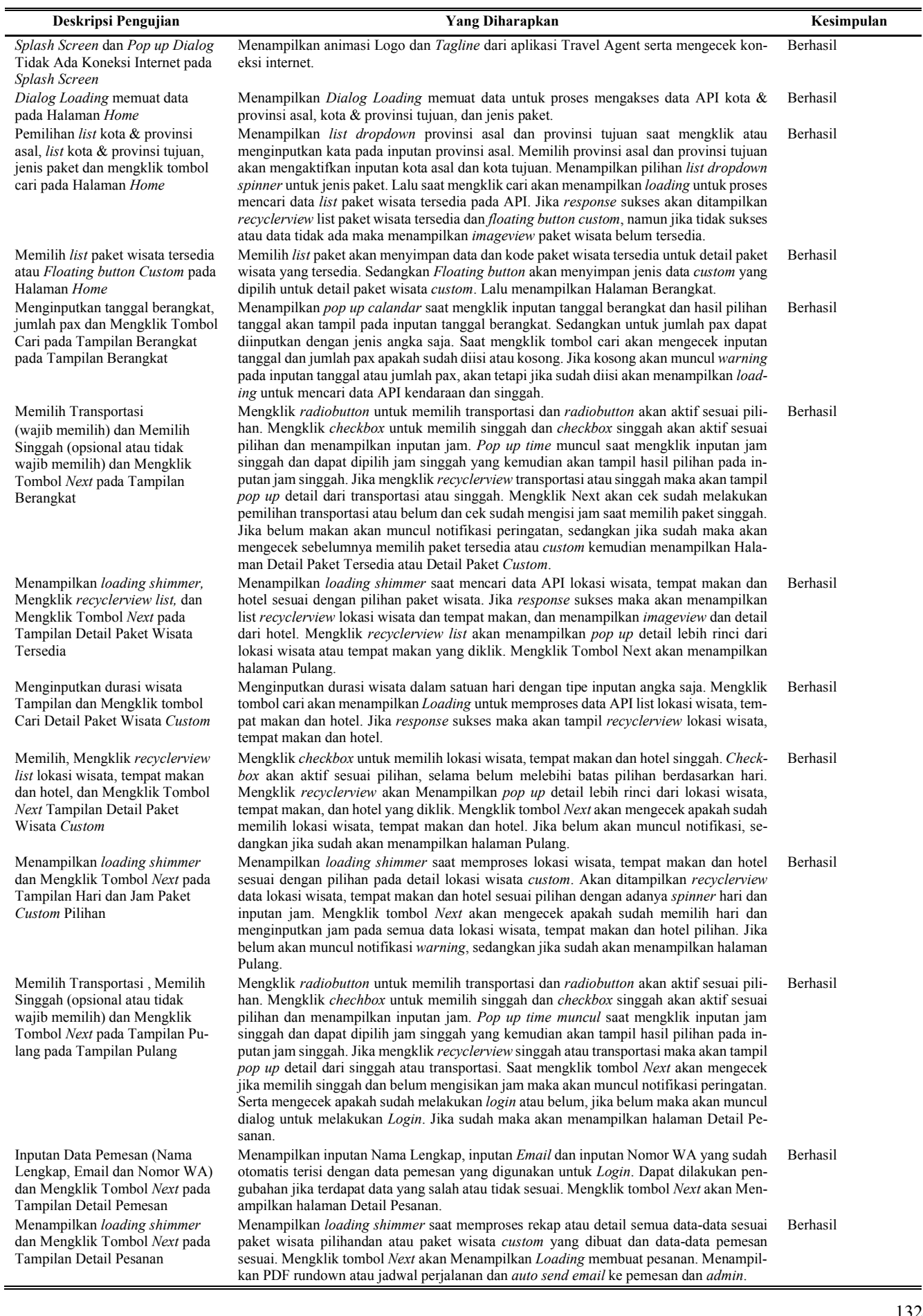

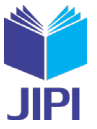

## *D. Hasil Pengumpulan Data dengan metode SUS*

Hasil analisis pengumpulan data dengan metode SUS menggunakan cara pengisian kuisioner dengan penilaian dan pertanyaan-pertanyaan sesuai dengan yang sudah dijelaskan pada metode penelitian. Target dari kuesioner tersebut adalah pihak *client* (Tenta Tour) dan beberapa *user* yang dapat diartikan sebagai *customer* yang melakukan pemesanan paket wisata dari aplikasi Travel Agent. Berikut ini adalah jawaban para *responden* dan rata-rata nilai yang diperoleh berdasarkan pertanyaan-pertanyaan pada metode *SUS.*

| Responden                    | Q1             | Q <sub>2</sub> | Q3             | Q <sub>4</sub> | Q <sub>5</sub> | Q <sub>6</sub> | Q7             | Q8             | Q <sub>9</sub> | Q10            | Jumlah | <b>Nilai</b> |
|------------------------------|----------------|----------------|----------------|----------------|----------------|----------------|----------------|----------------|----------------|----------------|--------|--------------|
| Responden 1                  | 3              | $\overline{4}$ | 4              | $\overline{4}$ | 4              | 4              | 3              | 4              | 4              | 3              | 37     | 93           |
| Responden 2                  | 3              | 3              | 3              | 1              | 3              | 2              | $\overline{4}$ | 3              | $\overline{4}$ | 2              | 28     | 70           |
| Responden 3                  | 4              | 2              | 4              | $\overline{2}$ | $\overline{4}$ | 3              | 4              | 3              | $\overline{4}$ | 2              | 32     | 80           |
| Responden 4                  | 4              | $\overline{2}$ | $\overline{4}$ | 3              | $\overline{4}$ | 3              | 3              | 3              | 3              | $\overline{2}$ | 31     | 78           |
| Responden 5                  | 3              | 3              | $\overline{4}$ | $\overline{2}$ | 4              | $\overline{4}$ | 3              | 3              | 4              | 1              | 31     | 78           |
| Responden 6                  | 3              | 2              | 3              | $\overline{c}$ | $\overline{4}$ | 3              | $\overline{2}$ | 2              | 3              | $\overline{c}$ | 26     | 65           |
| Responden 7                  | 4              | 2              | 4              | $\overline{2}$ | $\overline{4}$ | 2              | $\overline{4}$ | $\overline{c}$ | $\overline{4}$ | 1              | 29     | 73           |
| Responden 8                  | $\overline{c}$ | $\theta$       | 4              | $\overline{4}$ | 3              | $\overline{c}$ | 4              | 4              | 3              | $\overline{4}$ | 30     | 75           |
| Responden 9                  | 3              | 2              | 3              | $\overline{2}$ | $\overline{4}$ | 2              | 3              | $\overline{c}$ | $\overline{4}$ | 3              | 28     | 70           |
| Responden 10                 | 3              | 3              | 3              | $\overline{2}$ | 3              | 3              | 3              | 3              | 3              | 1              | 27     | 68           |
| Responden 11                 | $\overline{2}$ | 2              | 3              | 3              | 3              | 3              | 3              | 2              | $\overline{2}$ | 3              | 26     | 65           |
| Responden 12                 | 3              | $\overline{4}$ | 3              | $\overline{2}$ | 3              | 3              | 4              | 3              | 4              | 1              | 30     | 75           |
| Responden 13                 | 4              | $\overline{4}$ | 4              | $\theta$       | $\overline{4}$ | 4              | 4              | 4              | 4              | $\overline{2}$ | 34     | 85           |
| Responden 14                 | $\overline{2}$ | 2              | 3              | 3              | 3              | 3              | 3              | 3              | $\overline{2}$ | $\mathbf{1}$   | 25     | 63           |
| Responden 15                 | 4              | 3              | 4              | $\overline{c}$ | $\overline{4}$ | $\overline{c}$ | 3              | 3              | 3              | 1              | 29     | 73           |
| Skor Rata-rata (Hasil Akhir) |                |                |                |                |                |                |                |                |                |                | 74     |              |

TABEL 3 Tabel *Black Box Testing* Pengujian Sistem aplikasi Travel Agent

Hasil akhir yang diperoleh berdasarkan metode SUS tersebut mendapatkan skor sebesar 74. Oleh sebab itu, aplikasi Travel Agent memperoleh kategori penilaian *Good* dengan grade B. Dengan demikian berdasarkan penilaian yang diperoleh dengan metode SUS tersebut sudah layak digunakan dan telah dapat diterima dengan baik.

## IV. KESIMPULAN

Berdasarkan pembahasan yang ada, telah dapat dihasilkannya sebuah aplikasi *Travel Agent* berbasis android dengan diterapkannya juga metode REST API. Dengan sistem pemesanan yang dapat dilakukan oleh *customer* dan Tenta Tour secara praktis, mudah dan *online* hanya dengan menggunakan *smartphone* android saja. Serta aplikasi tersebut memberikan fitur unggulan untuk dapat melakukan *custom* transportasi, lokasi wisata, tempat makan, dan hotel sesuai keinginan dan kebutuhan atau *customer* dapat juga memesan sebuah paket wisata baik yang sudah ada. Aplikasi Travel Agent akan menyimpan data *reservasi* atau pemesanan *customer* secara langsung melalui API bahkan mengirimkan pesan otomatis ke *customer* dan *admin*. Dengan demikian, segala data pesanan dan pengolahan datanya dapat dikelola dengan baik dan dapat digunakan juga dalam pengembangan *website* atau aplikasi lain dengan hanya mengakses API yang sama tersebut. Serta berdasarkan data *black box testing* dan penilaian dengan metode SUS menunjukkan bahwa fitur-fitur pada Aplikasi Travel Agent dapat berjalan sebagaimana mestinya serta layak digunakan dan diterima dengan baik oleh pihak *client* yakni Tenta Tour dan beberapa *responden* yang dapat artikan sebagai *customer*.

## DAFTAR PUSTAKA

- [1] S. Syaharuddin, "Menimbang Peran Teknologi dan Guru dalam Pembelajaran di Era COVID-19," *Menimbang Peran Teknologi dan Guru dalam Pembelajaran di Era COVID-19*, 2020.
- [2] C. K. Putri, D. Meidelfi, and A. Erianda, "Perancangan Aplikasi Pemesanan Travel Antar Kota Di Sumatera Barat Berbasis Android," *Journal of Applied Computer Science and Technology*, vol. 1, no. 1, pp. 32–37, 2020.
- [3] M. G. Gunagama, Y. R. Naurah, and A. E. P. Prabono, "Pariwisata pascapandemi: Pelajaran penting dan prospek pengembangan," *LOSARI:*
- *Jurnal Arsitektur Kota dan Pemukiman*, pp. 56–68, 2020.
- [4] I. Fakhruddin, N. Rismawati, and R. Sriyanti, "Perancangan Sistem Aplikasi Penjualan Paket Wisata Pulau Seribu Berbasis Java Dengan Metode Scrum (Studi Kasus PT. Abarter Global Indonesia)," *Jurnal Nasional Komputasi dan Teknologi Informasi*, vol. 5, no. 1, 2022.

- [5] F. A. Hendraswara, T. Informatika, F. T. Informasi, U. Kristen, and S. Wacana, "Perancangan Pemesanan Paket Wisata dengan Pembayaran Online Menggunakan Payment Gateway pada aplikasi Android (Studi Kasus: CV Ambarawa Raya Travel Agent)," *no. April*, 2016.
- [6] N. AZIZAH, "RANCANG BANGUN APLIKASI PANDUAN WISATA MAGELANG DI ERA MILLENNIAL BERBASIS ANDROID MOBILE APP".
- [7] T. W. Harjanti and L. Lipindi, "Rancang Bangun Sistem Rekomendasi BIrotravel pada Fitur Custom Trip untuk Aplikasi Travel Vaithme Menggunakan Algoritma Weighted Product Berbasis Android," in *Seminar Nasional Teknologi*, 2019, p. 704.
- [8] M. Rizki and L. Slamet, "Rancang Bangun Aplikasi Penjualan Tiket Travel di Lima Puluh Kota (Mudiak) Berbasis Android," *Voteteknika (Vocational Teknik Elektronika dan Informatika)*, vol. 8, no. 1, pp. 82–89, 2020.
- [9] E. Lumba, "PERTUKARAN DATA PADA APLIKASI ANDROID MENGGUNAKAN JAVA SCRIPT OBJECT NOTATION (JSON) DAN REST API DENGAN RETROFIT 2," *PROSIDING SNAST*, pp. 118–127, 2021.
- [10] S. Syafril, Z. Asril, E. Engkizar, A. Zafirah, F. A. Agusti, and I. Sugiharta, "Designing prototype model of virtual geometry in mathematics learning using augmented reality," in *Journal of Physics: Conference Series*, IOP Publishing, 2021, p. 012035.
- [11] A. U. Zailani, A. Perdananto, and M. Ardhiansyah, "Penggunaan Model Prototype dalam Membuat Library System di SMPIT AL Mustopa," *SMARTICS Journal*, vol. 6, no. 2, pp. 89–96, 2020.
- 
- [12] S. Al-Fedaghi, "Validation: Conceptual versus Activity Diagram Approaches," *arXiv preprint arXiv:2106.16160*, 2021. [13] H. Badioze Zaman *et al.*, Eds., *Advances in Visual Informatics*, vol. 13051. Cham: Springer International Publishing, 2021. doi: 10.1007/978-3- 030-90235-3.
- [14] A. M. Nur Fauzi, A. Triayudi, and I. D. Sholihati, "MENGUKUR TINGKAT KEPUASAN PENGGUNA APLIKASI KEARSIPAN MENGGUNAKAN SYSTEM USABILITY SCALE DAN PIECES FRAMEWORK," *JIPI (Jurnal Ilmiah Penelitian dan Pembelajaran Informatika)*, vol. 7, no. 1, pp. 231–239, Feb. 2022, doi: 10.29100/jipi.v7i1.2452.
- [15] Z. Sharfina and H. B. Santoso, "An Indonesian adaptation of the System Usability Scale (SUS)," in *2016 International Conference on Advanced Computer Science and Information Systems (ICACSIS)*, IEEE, Oct. 2016, pp. 145–148. doi: 10.1109/ICACSIS.2016.7872776.
- [16] M. S. Hartawan, "PENERAPAN USER CENTERED DESIGN (UCD) PADA WIREFRAME DESAIN USER INTERFACE DAN USER EXPERIENCE APLIKASI SINOPSIS FILM," *JEIS: JURNAL ELEKTRO DAN INFORMATIKA SWADHARMA*, vol. 2, no. 1, pp. 43–47, Jan. 2022, doi: 10.56486/jeis.vol2no1.161.
- [17] I. Ripai, "IMPLEMENTASI DAN USER ACCEPTANCE TEST (UAT) APLIKASI INTEGRATED LIBRARY SYSTEM (INLIS Lite) DI MTs NEGERI 7 KUNINGAN," *ICT Learning*, vol. 7, no. 1, 2023.
- [18] R. Supriatna, "IMPLEMENTASI DAN USER ACCEPTANCE TEST (UAT) TERHADAP APLIKASI E-LEARNING PADA MADRASAH ALIYAH NEGERI (MAN) 3 KOTA BANDA ACEH," UIN Ar-Raniry Banda Aceh, Banda Aceh, 2019.